# Angular 開發環境建置

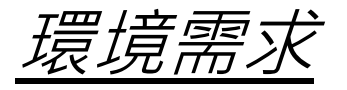

## **[Node.js](https://nodejs.org/en/) 6.10.0 LTS 以上**

git

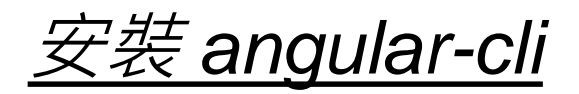

安裝至 global 全域空間

npm install -g @angular/cli

檢查安裝版本,顯示如下圖

ng -v

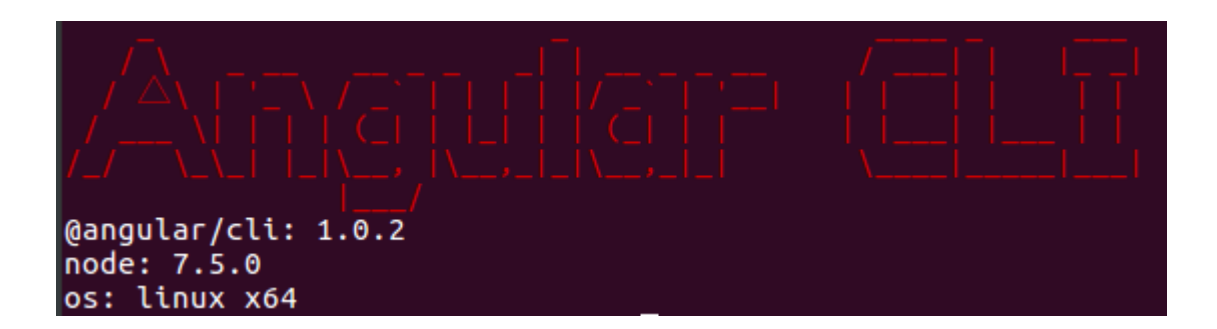

# 使用 *angular-cli* 建立新專案 *(1)*

# 建立新專案,專案名稱 demo,會在當前路徑下建立 demo 資料夾

ng new demo

建立新專案時一併建立路由

ng new demo --routing

建立新專案時指定前綴詞(預設為 app)

ng new demo --prefix myapp

預覽建立新專案(不實際建立)

ng new demo -d

# 使用 *angular-cli* 建立新專案 *(2)*

建議額外安裝套件

npm install @angular/language-service --save-dev

檢視新專案套件版本 (在專案根目錄下執行), 顯示如下圖

ng -v

@angular/cli: 1.0.2 node: 7.5.0 os: linux x64 @angular/common: 4.0.2 @angular/compiler: 4.0.2 @angular/core: 4.0.2 @angular/forms: 4.0.2 @angular/http: 4.0.2 @angular/platform-browser: 4.0.2 @angular/platform-browser-dynamic: 4.0.2 @angular/router: 4.0.2 @angular/cli: 1.0.2 @angular/compiler-cli: 4.0.2 @angular/language-service: 4.0.2

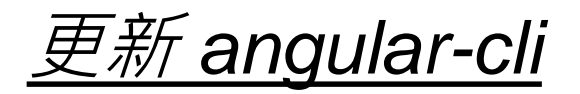

從 global 全域空間移除舊版

npm uninstall -g @angular/cli

清除 npm 快取

npm cache

重新安裝至 global 全域空間

npm install -g @angular/cli

ng g p my-pipe-name

ng generate pipe my-pipe-name

#### 新增 管道

ng g d my-directive-name

ng generate directive my-directive-name

新增 指令

新增 元件

ng g c my-component-name

ng generate component my-component-name

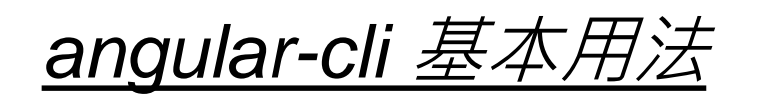

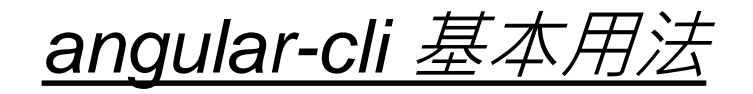

新增 服務

ng generate service my-service-name

ng g s my-service-name

新增 class

ng generate class my-class-name

ng g cl my-class-name

新增 interface

ng generate interface my-interface-name

ng g i my-interface-name

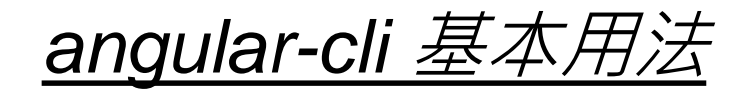

新增 enum

ng generate enum my-enum-name

ng g e my-enum-name

新增 模組

ng generate module my-module-name

ng g m my-module-name

ng g m my-module-name --routing ⇒ 產生模組與路由

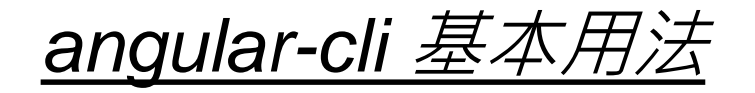

新增至某個 模組(以新增 元件 為例) ng g c my-module/my-new-component 預覽新增結果(以新增 元件 為例)

ng g c my-new-component -d

查詢 help

ng --help

ng new --help

ng generate --help

ng g --help

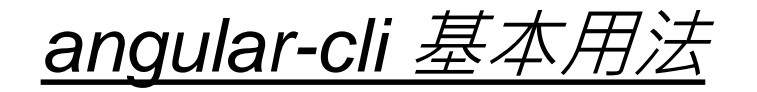

#### 建置產出實體檔案(預設產出在專案根目錄下的 dist 資料夾)

ng build ng build --prod **verture by** production mode **develop mode** 

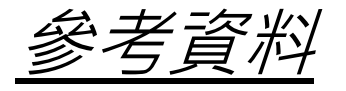

### Angular 4 [開發環境說明](https://gist.github.com/doggy8088/15e434b43992cf25a78700438743774a) by 保哥

[angular-cli GitHub](https://github.com/angular/angular-cli)

END